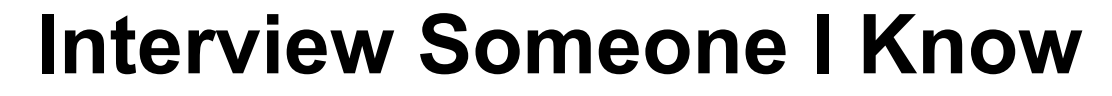

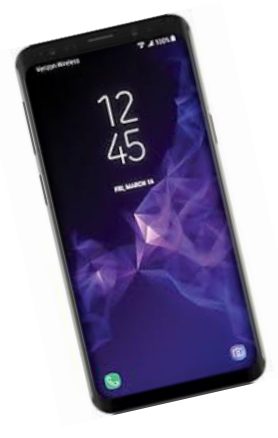

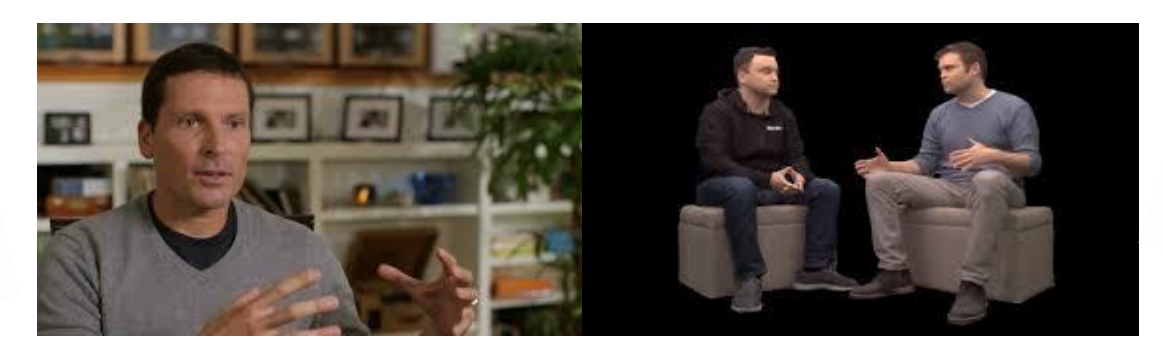

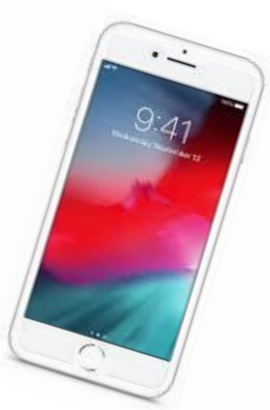

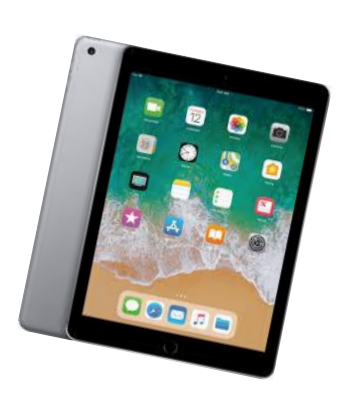

# using **Any available Camera Tool**

Such as a camera or a cell phone

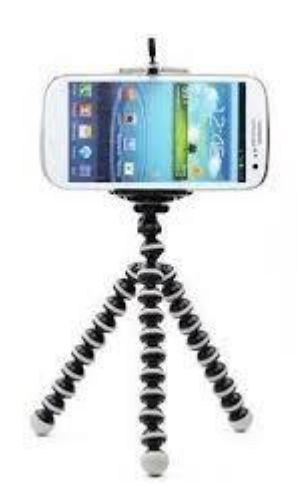

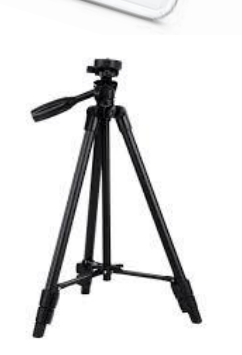

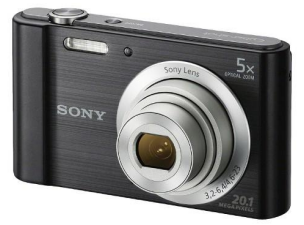

#### **Tools**

- Digital camera, or,
- Cell phone
- camera
- Computer
- Editing Software: iMovie or other available application. Pencil & Paper

#### **3 Stages of making a Video Movie**

Pre-production - Brainstorming ideas and storyboard Production - Using the camera to video Post-production - Editing video & audio in an application.

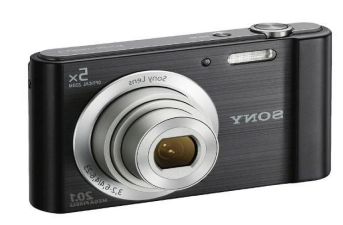

## **Steps** for Pre-Production

- 1 **Brainstorm** get pencil & paper and write down ideas for your interview.
	- Who will you interview?
	- Where will you interview them? The space might be important to who they are.
	- What questions will you ask?

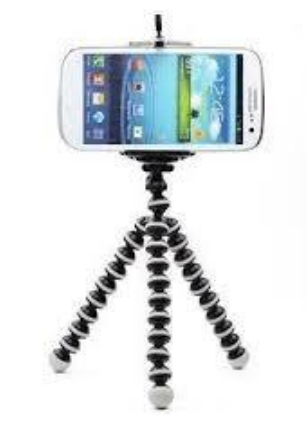

#### **Objectives**

SWBAT use a camera and digital technology to video an interview..

SWBAT write an interview questions script. d

SWBAT ask for assistance from available supports (parents, siblings, etc.) in the production of their interview video.

#### **INTERVIEW QUESTION EXAMPLES**

Here are some great questions to ask in a casual interview. Feel free to use any of them, and also, to make up your own.

1. Who do you look up to the most? What qualities do you love about that person? 2. What shows are you into? 3. How often do you play sports? 4. Are you usually early or late? 5. What quirks do you have? 6. What's your favorite drink? 8. What do you hope never changes? 9. What's your dream car? 10. Where would you rather be from? 11. What songs have you completely memorized?. 12. What would you rate 10 / 10? 13. What job would you be terrible at? 14. What are you absolutely determined to do? 15. What skill would you like to master? 16. What website do you visit most often? 17. What would your perfect room look like? 18. What movie title best describes your life? If You Could Star In A Movie, What Movie Would It Be?

- 19. What age do you want to live to?
- 20. What kind of art do you enjoy most?
- 21. What takes up too much of your time?
- 22. What do you wish you knew more about?
- 23. What's the best way to start the day?
- 24. What mystery do you wish you knew the answer to?
- 25. How different was your life one year ago?
- 26. What's the best single day on the calendar?
- 27. What are some things you've had to unlearn?
- 28. What embarrasses you the most and/or what's been your most embarrassing moment?
- 29. What would be your perfect day?
- 30. What's your biggest fear?
- 31. What's your all-time favorite memory?
- 32. Do you think you're brave?
- 33. Would You Rather Have Endless Money Or Endless Love?

**New Word - Interesting Fact** The person you are interviewing is called the "talent".

## **Step 6**

## **Questions Script**

Get paper and pencil and write out your questions script.

What will you be asking the "talent"?

What do you want to know about them?

What would be interesting to know?

#### **Production Step 7 Camera Angles & Shots**

To the right are some standard interview camera angles and shots. Use the "rule of thirds". The "talent" should not be in the center of the camera view.

**When the video process starts, be sure to tell the "talent" to not look at the camera. They should look at you while the camera is off to the side just a little bit. It you have a tripod or a way to keep the camera stationary, that would help.**

Here are some easy ways to video the talent; sitting down, standing up, or following them around as they do something like wash the dishes, take out the trash, work at their computer.

You can also sit with them and video both of you if you have a tripod. In this case no one looks at the camera.

You will see that in one of the Obama interviews the camera shot is "over the shoulder". If you have a tripod you can try this one.

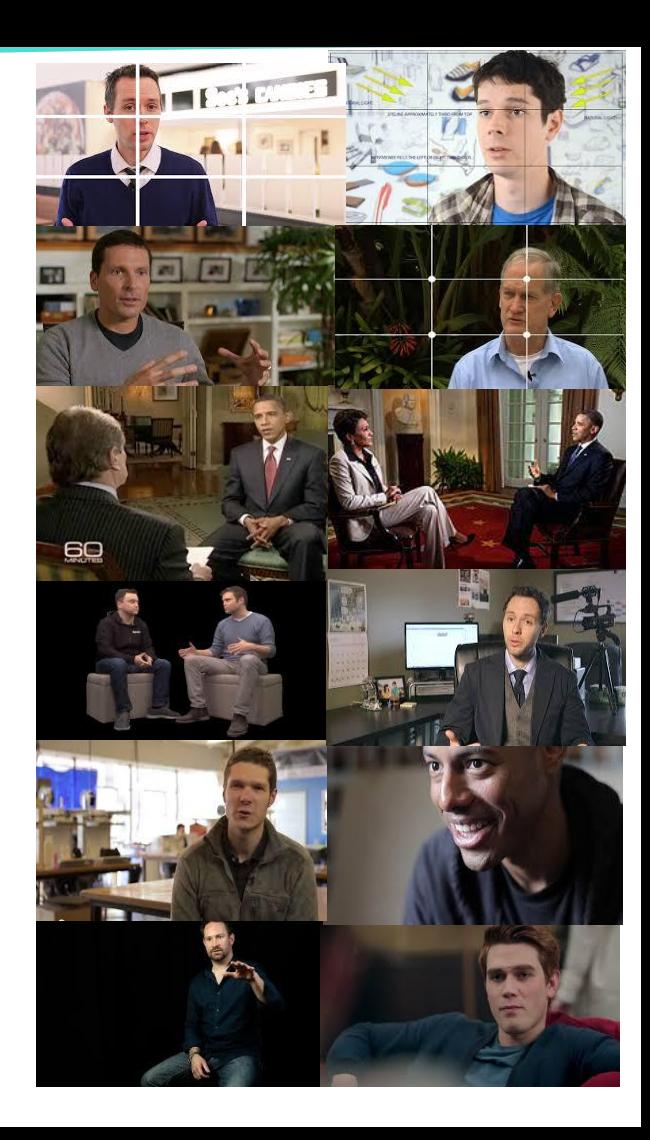

### **Post-Production**

### **Step 8** Edit Video & Audio

Now is the time to use a video editing application. If you are using your computer and iMovie or another editing application, you will need to transfer your camera files to your computer. Cell files can be edited on the cell if you have the app.

After you do that you will open the chosen application and begin editing.

You might have a mobile app to edit with. Use that if you prefer.

If you videoed using an iPad you may have an app there.

**Editing -** If you do not have an editing app, search the internet to find something. Check these lists, too.

#### **The best video editing apps in 2020**

- 1. Adobe Premiere Rush (cross-platform) <https://www.youtube.com/watch?v=Tsc81qbpy6g>
- 2. GoPro App (cross-platform) <https://www.youtube.com/watch?v=fTuWmej0JZk>
- 3. LumaFusion (iOS) Most professional **video editing** app for iOS. <https://www.youtube.com/watch?v=V5a7mPvo0c8>
- 4. KineMaster Pro (Android) <https://www.youtube.com/watch?v=C4QCY8K1RJI>
- 5. iMovie (iOS) ... [https://www.youtube.com/watch?v=aRLT9L\\_L1Pw](https://www.youtube.com/watch?v=aRLT9L_L1Pw)
- 6. FilmoraGo (Android) <https://www.youtube.com/watch?v=EELXSOvo-Rw>
- 7. Apple Clips (iOS) <https://www.youtube.com/watch?v=-nI3jTogPUI>
- 8. Filmmaker Pro (iOS) <https://www.youtube.com/watch?v=4mf1jeySbCk>

#### **Free Video Editing Apps (**<https://www.techradar.com/best/free-video-editing-software>**)**

- 1. **Lightworks** Operating system: Windows, macOS, Linux <https://www.youtube.com/watch?v=-VLCg18VxfU>
- **2. Hitfilm -** Operating system: Windows, macOS <https://www.youtube.com/watch?v=JJTJMiblADY>
- **3. Shotcut** Operating system: Windows, macOS, Linux <https://www.youtube.com/watch?v=P9pzmzXj03A>
- **4. Movie Maker Online -** Operating system: Windows, macOS, Linux <https://www.youtube.com/watch?v=O99NXVHfqMs>
- **5. VSDC Video Editor -** Operating system: Windows <https://www.youtube.com/watch?v=qyrt7nAanYk>

At this point you may also need help from someone to walk you through using the editing application. There are some good YouTube Tutorials for many of the applications listed above.

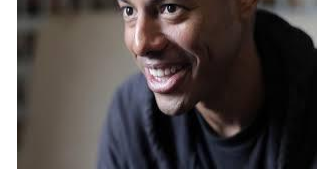

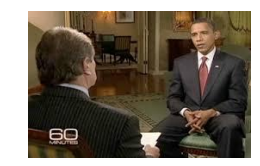

#### **Share Your Movie**

**Step 9** - If your movie is too large to email to me, choose a way to share it and let me know.

#### **Best Ways to Share Big Files** - <https://blog.hubspot.com/marketing/send-large-files>

- Upload your files to a cloud storage service, like Google Drive, Dropbox, or OneDrive, and share them or 1. email them to others
- Use file compression software, like 7-Zip  $2.$
- $3.$ Use a free online service, like Jumpshare or Securely Send
- Use a VPN  $4.$

## **Email** pamela.pollet@k12.dc.gov

OK. Be sure to have fun along the way! I'm really looking forward to seeing your work.